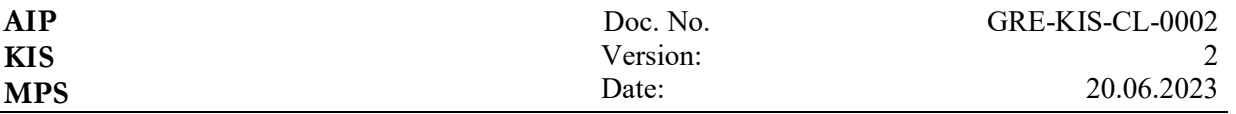

## **Checklist: Working on the telescope**

**GRE-KIS-CL-0002**

**Look for [German Version](#page-2-0) page [3.](#page-2-0)**

## **Working on the telescope (only instructed persons!):**

### **Safety measures:**

- Ensure that the telescope is not remotely controllable: at the LCP for local control change over, switch on the manual button, press the emergency stop if necessary.
- If necessary, shut down the M1 cover by pulling out the plug on the connection box.
- When working "in" the telescope: make sure that the drives are shut down -> Switch off "Power On" at the GREST S2 control cabinet, switch on the HHP, emergency stop if necessary press, screw in Stowpin if necessary.
- If the El axis is not balanced, the telescope must not be moved.
- Heavy parts may only be installed or removed when the El-Stowpin is screwed in. After that, the El axis must be rebalanced.
- The HHP stops the telescope when you release the "Activate" button with a time delay of approx. 5 seconds. If the telescope has to be stopped immediately with the emergency stop.

### **Overview:**

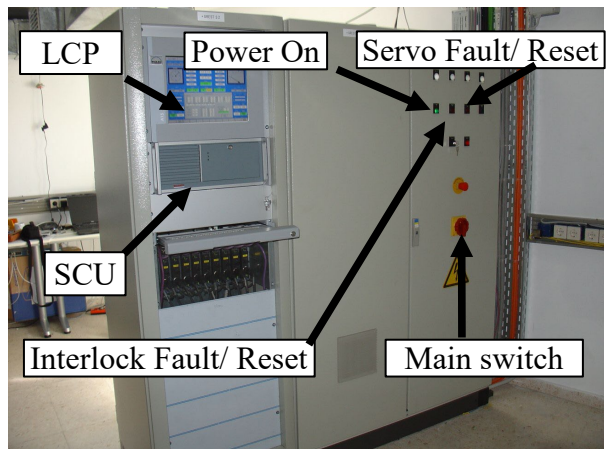

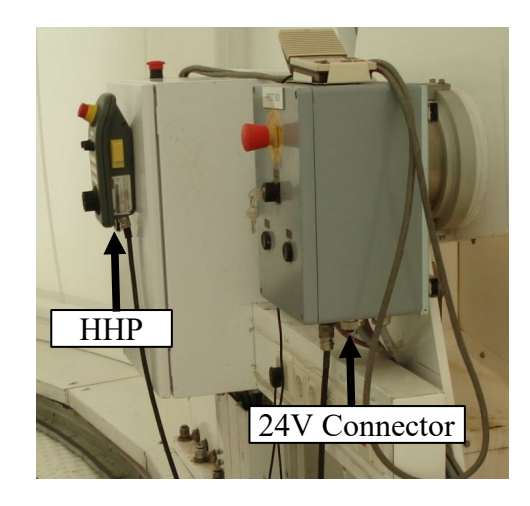

### **Turn on telescope:**

- Turn on the main switch.
- Switch on the SCU (switch is behind the front flap), wait until the LCP has started.
- Switch on "Power On".
- Acknowledge "Interlock Fault".

### **with the telescope switched on:**

• Switch to local control on the LCP, deactivate.

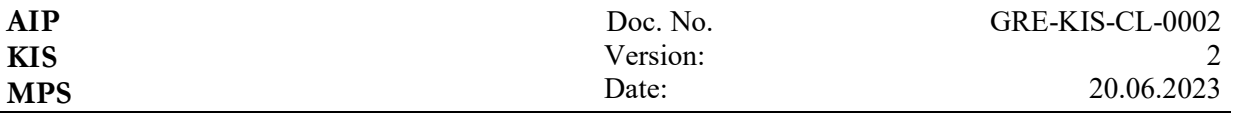

### **Driving with the hand held panel (HHP)**

- $\bullet$  Select the axis with the right rotary switch (x: off, y: Az, z: El).
- Acknowledge interlock and servo errors with F1/ F2. Wait until F9 stops blinking.
- Half-press the Activate button on the side.
- Set the speed and direction of rotation with the hand wheel.
- **Release Activate button to stop.**

### **M1 open/close cover**

- Switch LCP to local control, turn off HHP.
- If necessary Acknowledge "Interlock Fault".
- On the LCP in the "Auxiliary Commands" menu: Open or close the M1 cover with "Open" or "Close/Reset" in the M1 Cover panel.

### **Stop M1 cover**

- Unplug connector X1 from the cover connection box.
- Caution: when reinserted, the cover may close immediately.

### **Using the stowpins**

- Approaching the stow position:
	- 1. With the dome open and axes referenced with the GTCS (Register Service).
	- 2. With the dome open and axes referenced, with the LCP (axes ACTIVE, then Stow menu).
	- 3. Otherwise with the HHP.
- Disable.
- Screw in the Stowpin with the hand crank.

### **Move telescope manually**

- Deactivate.
- Connect the 24V power supply to the free plug of the GRESTBOX, press the key switch and manually release the brakes with the corresponding button.
- While pressing a button, move the corresponding axis by hand.

### **Balancing the elevation axis (trained persons only!)**

- Deactivate.
- Connect the 24V power pack to the free plug of the GRESTBOX, press the key switch and manually release the electric brakes with the corresponding button.
- As soon as the telescope moves by itself or does not stop by itself, close the brake and disassemble/assemble the corresponding counterweights.
- Check balance in all positions of the El axis.

### **Switch off the telescope completely:**

Approach parking position (usually Az 0°, El 5°), deactivate.

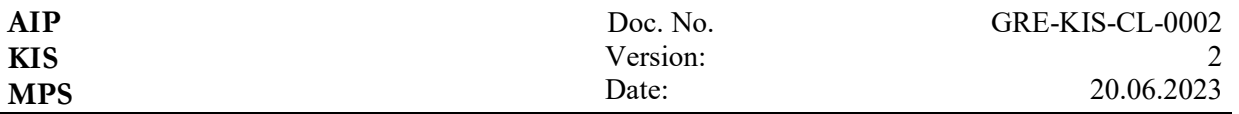

- Switch off "Power On".
- Close LCP with ALT-F4, shut down Windows.
- Turn off the main switch.
- Switch off the M1 mirror cooling unit.

## <span id="page-2-0"></span>**German Version**

## **Checklist: Arbeiten am Teleskop**

# **GRE-KIS-CL-0002**

## **Arbeiten am Teleskop (nur eingewiesene Personen!):**

### **Sicherheitsmassnahmen:**

- Sicherstellen, dass das Teleskop nicht fernbedienbar ist: am LCP auf lokale Kontrolle umstellen, Handtaster einschalten, ggfs. Notaus drücken.
- Bei Bedarf M1 Rollo mit dem Stecker am Anschlusskasten stillsetzen.
- Bei Arbeiten "im" Teleskop: sicherstellen, dass die Antriebe stillgesetzt sind -> "Power On" am Schaltschrank GREST S2 ausschalten, HHP einschalten, ggfs. Notaus drücken, ggfs. Stowpin eindrehen.
- Ist die El-Achse nicht ausbalanciert, darf das Teleskop nicht bewegt werden.
- Schwere Teile dürfen nur ein- oder ausgebaut werden, wenn der El-Stowpin hineingedreht ist. Danach muss die El-Achse neu ausbalanciert werden.
- Das HHP stoppt das Teleskop beim Loslassen der "Activate" Taste mit einer Zeitverzögerung von ca. 5 sec. Falls das Teleskop sofort angehalten werden muss: Notaus.

### **Übersicht:**

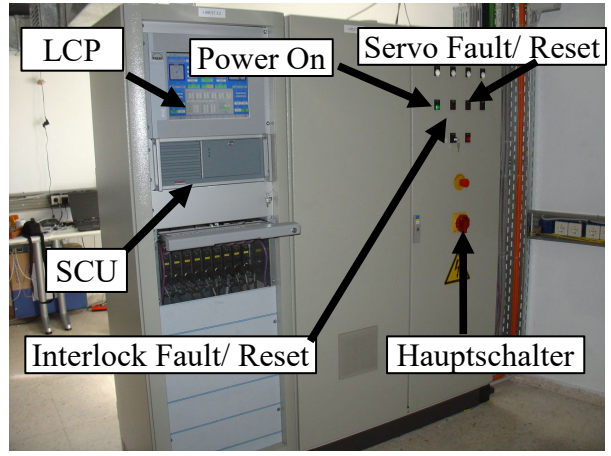

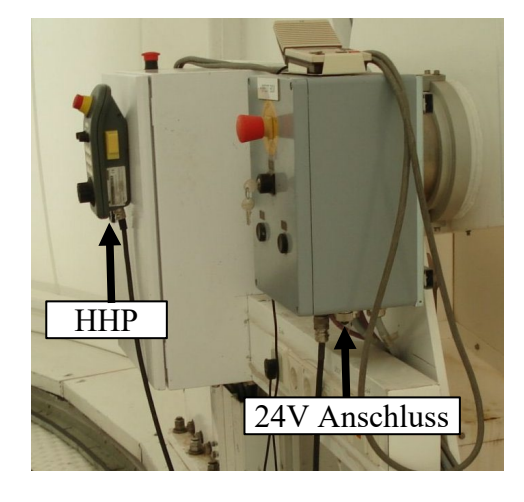

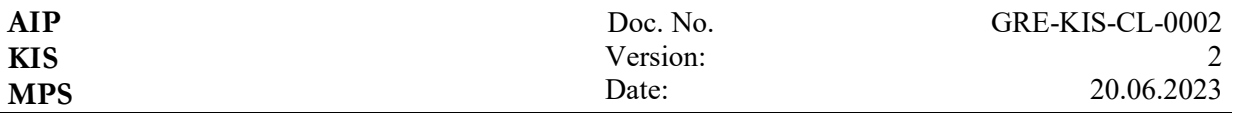

### **Teleskop einschalten:**

- Hauptschalter einschalten.
- SCU einschalten (Schalter befindet sich hinter der Frontklappe), warten bis LCP gestartet ist.
- gestartet ist.<br>• "Power On" einschalten.
- "Interlock Fault" quittieren.

### **bei eingeschaltetem Teleskop:**

Am LCP auf lokale Kontrolle umstellen, deaktivieren.

### **Fahren mit dem Handtaster**

- Mit dem rechten Drehschalter die Achse anwählen (x: aus, y: Az, z: El).
- Interlock und Servofehler mit F1/ F2 quittieren. Warten, bis F9 nicht mehr blinkt.
- Activate Knopf an der Seite halb drücken.
- Mit dem Handrad Drehzahl und Drehrichtung vorgeben.
- Activate Knopf zum Anhalten loslassen.

### **M1 Rollo öffnen/ schliessen**

- LCP auf lokale Kontrolle umschalten, HHP ausschalten.
- Ggfs. "Interlock Fault" quittieren.
- Am LCP im Menü "Auxiliary Commands": M1 Rollo mit "Open" oder "Close/ Reset" im Bereich M1 Cover öffnen oder schliessen.

### **M1 Rollo stillsetzen**

- Stecker X1 am Anschlusskasten des Rollos ausstecken.
- **Vorsicht: beim Wiedereinstecken fährt das Rollo unter Umständen sofort zu.**

### **Verwendung der Stowpins**

- Anfahren der Stowposition:
	- 1. Bei offener Kuppel und referenzierten Achsen mit dem GTCS (Register Service).
	- 2. Bei offener Kuppel und referenzierten Achsen mit dem LCP (Achsen ACTIVE, dann Menü Stow).
	- 3. Ansonsten mit dem HHP.
- Deaktivieren.
- Stowpin mit der Handkurbel eindrehen.

### **Teleskop manuell bewegen**

- Deaktivieren.
- 24V Netzteil am freien Stecker der GRESTBOX anschliessen, Schlüsselschalter betätigen und Bremsen mit dem entsprechenden Taster manuell lösen.
- Während ein Taster gedrückt wird, die entsprechende Achse von Hand bewegen.

### **Ausbalancieren der Elevationsachse (nur eingewiesene Personen!)**

- Deaktivieren.
- 24V Netzteil am freien Stecker der GRESTBOX anschliessen, Schlüsselschalter

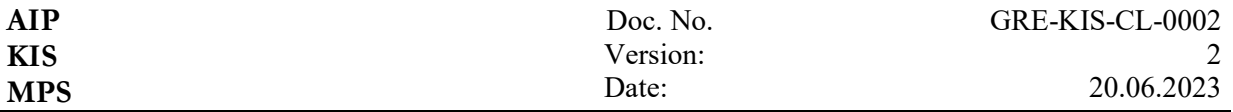

betätigen und El- Bremsen mit dem entsprechenden Taster manuell lösen.

- Sobald sich das Teleskop von selbst bewegt oder nicht von selbst wieder stehen bleibt,
- Bremse schliessen und entsprechende Gegengewichte de-/ montieren.
- Gleichgewicht in allen Stellungen der El-Achse überprüfen.

### **Teleskop komplett ausschalten:**

- Parkposition anfahren (normalerweise Az  $0^\circ$ , El 5<sup>o</sup>), deaktivieren.
- "Power On" ausschalten.
- LCP mit ALT-F4 schliessen, Windows herunterfahren.
- Hauptschalter ausschalten.
- Kühlgerät M1 Spiegel ausschalten.

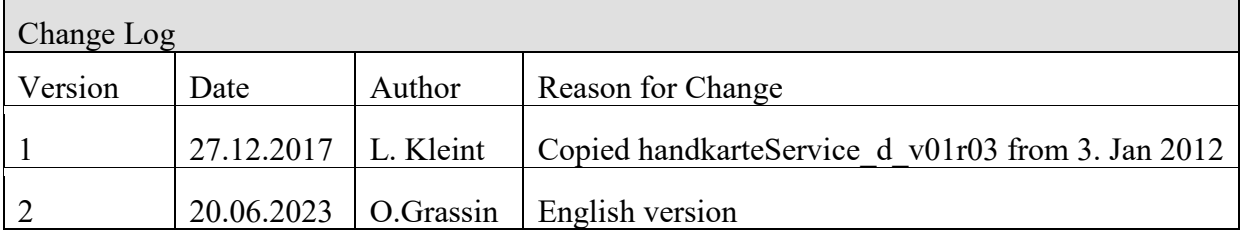

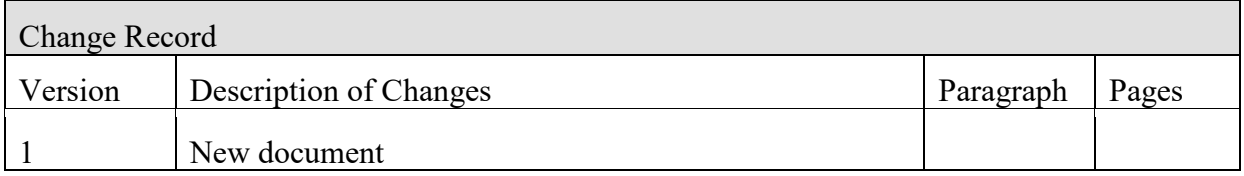